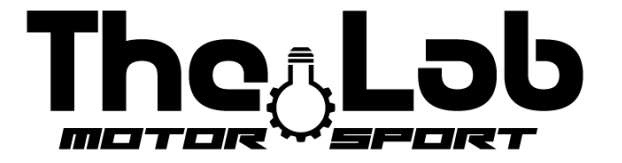

# **BENUTZERHANDBUCH**

THE LAB MOTORSPORT APP

(nur ANDROID)

### <span id="page-1-0"></span>*ECU-Anbindung:*

- 1) Geräteeinstellungen öffnen und Bluetooth einschalten;
- 2) Schließen Sie die Geräteeinstellungen und öffnen Sie die "The Lab Motorsport" APP;
- 3) Wählen Sie die Sprache zwischen Italienisch und Englisch am unteren Bildschirmrand;
- 4) Drücken Sie die Schaltfläche "avvia ricerca" oder "start search";
- 5) Drücken Sie die "connect"-Taste neben dem Steuergeräte-Namen;
- 6) Wenn die Verbindung erfolgreich ist, wird der Einrichtungsbildschirm der Werte angezeigt.

Koppeln Sie niemals über die Bluetooth-Einstellungen des Geräts. Wenn dies versehentlich geschieht, trennen Sie das Steuergerät und versuchen Sie erneut, über APP zu suchen.

Für jedes Problem versuchen Sie mit einem anderen Android-Gerät.

### <span id="page-1-1"></span>*Werte einrichten:*

**Die Anwendung beim Start zeigt immer die Standardwerte an, Sie müssen die eingestellten Werte beachten, wenn sie geändert werden.**

#### <span id="page-1-2"></span>*Cut-off time:*

Definiert die Schnittzeit des Stroms beim Gangwechsel (nur am Gang). Die Standardwerte (03/2023) sind 65. Je mehr Sie den Wert erhöhen, desto einfacher wird es sein, den Gang zu erhöhen, aber desto größer ist das Gefühl zu stoppen. Je niedriger der Wert, desto kürzer die Wechselzeit.

Senken Sie den Wert, bis die Zahnräder kämpfen, um einzutreten und erhöhen Sie es um 5 Punkte.

#### <span id="page-1-3"></span>*Neutral gear force:*

*Um in den neutralen Gang zu gelangen, müssen Sie in den ersten Gang schalten und dann das linke Paddel 1 Sekunde lang halten. Der Aktuator gibt einen schwachen Anschlag, um den neutralen Gang zu betreten.*

Definiert die Kraft zur Eingabe des Neutral. Der Standardwert (03/2023) ist 20. Wenn der Motor warm und aus ist, bringen Sie das Kart in den ersten Gang und halten Sie das linke Paddel für eine Sekunde. Wenn der Motor in Gang 2 geht, dann verringern Sie den Wert, wenn der Motor im Gang 1 bleibt, dann erhöhen Sie den Wert.

## <span id="page-2-0"></span>*Speichern der Werte:*

Um Werte zu speichern, müssen Sie dreimal auf die Speichern-Taste drücken und dann die APP schließen. Es wird kein Rettungsfeedback gegeben.

> The Lab Motorsport Via Donatello 12/A MONZA (MB) ITALY +39 3484682833 info@thelab-europe.com